# **Russian localization for PCS<sub>7</sub> J8.0 SP1**

Russian localization adds Russian language in PCSA OS projects X8.0 SP1. With this package you don't need to translate system pictures, faceplates and messages of PCSA OS projects X8.0 SP1. Additionally, you will get possibility to switch on Russian language the engineering environment of PCSA OS.

Russian localization consists of:

- SIMATIC PCS $\acute{\n}$  Advanced Process Library with Russian language inside
	- Russian standard messages
	- x Russian I/O shortcuts
- SIMATIC PCS $\hat{X}$  Basis Library with Russian language inside
	- Russian standard messages
	- Russian I/O shortcuts
- Russian engineering environment of PCS $\hat{R}$  OS part (Russian language as a standard)
	- Standard WinCC editors
	- Special PCS $\overline{A}$  editors
- System messages of  $PCS\&OS$  on Russian language
- Standard windows and faceplates on Russian language (new visualizing sets) in
	- Standard operator interface pictures
	- Faceplates for FB from PCSA Advanced Process Library
	- $\bullet$  Faceplates for FB from PCS $\hat{R}$  Basis Library

#### **Installation**

If you have already installed the Russian Localization for PCS 7 previous version, please uninstall it before installation a new version of Russian localization.

Before installation, please, change Windows Region and Language Setting:

- 1. Tab "Formats", Format -> Russian (Russia)
- 2. Tab «Location», Current location -> Russia
- 3. Tab "Administrative", press "Change system locale" button and set Current system locale to Russian (Russia)
- 4. Tab "Administrative", Press "Copy settings…" button and set "Welcome screen and system accounts" and "New user accounts" checkboxes

## **You must have preinstalled on your computer:**

1) SIMATIC PCS/ X8.0 SP1- http://support.automation.siemens.com/WW/view/en/67798122

- 2) HUP CPU410-5H http://support.automation.siemens.com/WW/view/en/68627630
- 3) Update1 for WinCC V7.2 http://support.automation.siemens.com/WW/view/en/75164355

Russian localization can be installed on SIMATIC PCS7 Engineering, Single Station, Server or Client software packages.

To start installation, run the exe file PCS7v8.0\_SP1\_Rus.exe and follow the instructions.

#### **Attention Installation steps are on Russian!**

If you install Russian localization on PCS $\hat{X}$  X8.0 SP1 Engineering software packages, please, check all boxes

"Install Russian PCSA Basis Library".

"Install Russian PCSA Advanced Process Library".

"Install Russian engineering units for PCSA Advanced Process Library".

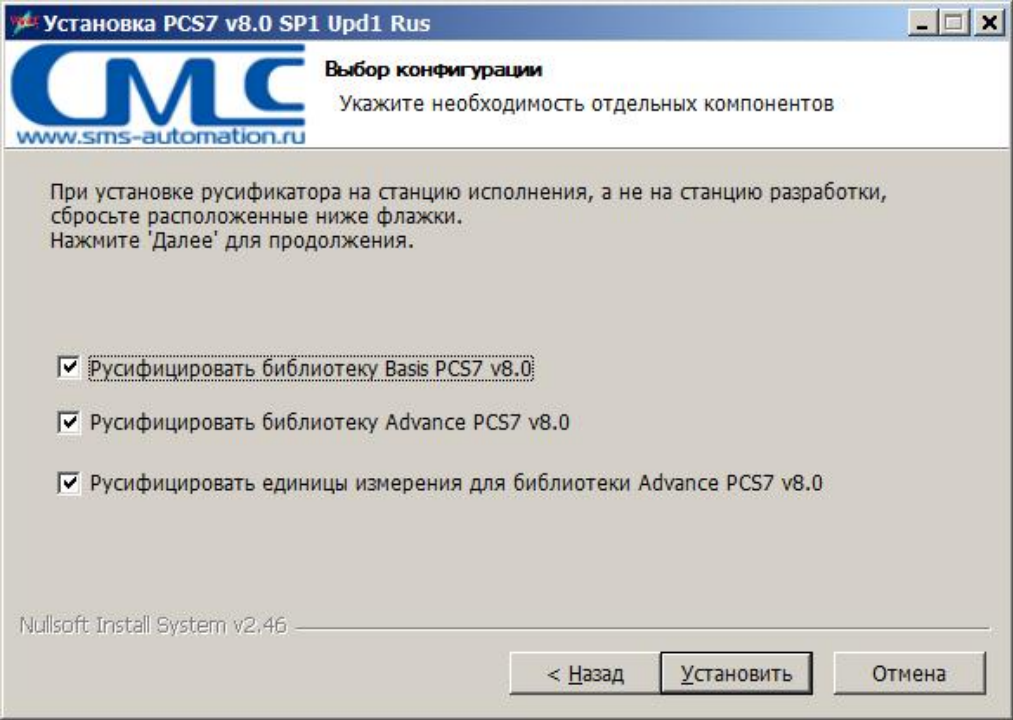

If you install Russian localization on PCSA X8.0 UU1 OS Server, Single Station or OS Client software packages, please, check only the box "Install Russian engineering units for PCSA Advanced Process Library"

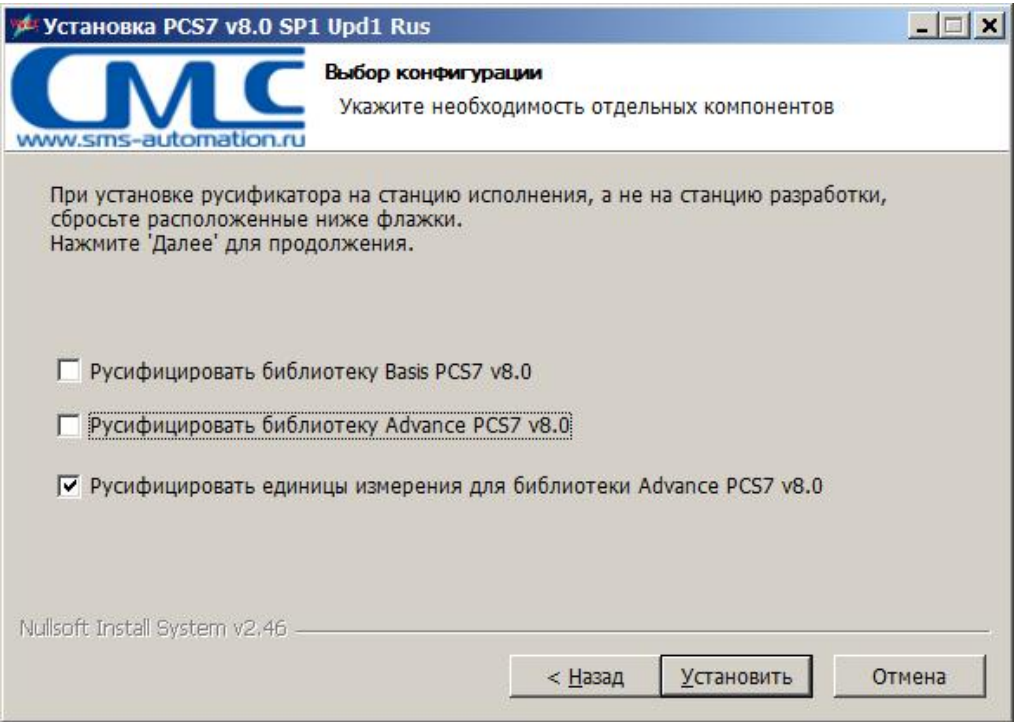

During installation, on your computer will be copied new PCS $A$  Advanced Process and PCS $A$ Basis Libraries, and new for OS part with Russian language.

Original PCS $H$  Libraries and visualizing sets will be renamed to \_undo\_

Additionally, in WinCC engineering environment, Russian language will be added and can be used as a standard.

#### **Unistalling**

To uninstall Russian localization, use the "Add/Remove Programs" tool from Windows Control Panel.

After uninstalling, original PCS $A$  Advanced Process Library and PCS $A$  Basis Library will be restored.

#### **Using Russian localization**

In case of a complete new project:

- Add in new empty project Russian language (Simatic Manager/Option/Display Language)
- $\overline{\phantom{a}}$  Create a PCSA program normally, using blocks from new PCSA Libraries

Russian texts will be inserted automatically.

In case of updating an existing project:

- $\bullet$  Create a backup copy
- Update necessary FB's in Block folder of project from new  $PCSÅ$  Libraries
- Update FB's in CFC charts
- Update project visualizing set, using OS Project Editor or manually
- Translate unique pdl files, using Text Distributor or Easy Language Tool or TextPort
- Update system message in WinCC/Alarm Logging
- Check everything
- Compile and download everything

In case any question please contact to **Denis Klimkovetskiy**  SIEMENS Ltd. Moscow I IA AS Denis.Klimkovetskiy@siemens.com

### **Warranty, liability and support**

**Note** The application examples are not binding and do not claim to be complete regarding the circuits shown, equipping and any eventuality. The application examples do not represent customer-specific solutions. They are only intended to provide support for typical applications. You are responsible in ensuring that the described products are correctly used. These application examples do not relieve you of the responsibility in safely and professionally using, installing, operating and servicing equipment. When using these application examples, you recognize that we cannot be made liable for any damage/claims beyond the liability clause described. We reserve the right to make changes to these application examples at any time without prior notice. If there are any deviations between the recommendations provided in these application examples and other Siemens publications - e.g. Catalogs - then the contents of the other documents have priority.

> We do not accept any liability for the information contained in this document.

> Any claims against us - based on whatever legal reason resulting from the use of the examples, information, programs, engineering and performance data etc., described in this application example shall be excluded. Such an exclusion shall not apply in the case of mandatory liability, e.g. under the German Product Liability Act ("Produkthaftungsgesetz"), in case of intent, gross negligence, or injury of life, body or health, guarantee for the quality of a product, fraudulent concealment of a deficiency or breach of a condition which goes to the root of the contract ("wesentliche Vertragspflichten"). However, claims arising from a breach of a condition which goes to the root of the contract shall be limited to the foreseeable damage which is intrinsic to the contract, unless caused by intent or gross negligence or based on mandatory liability for injury of life, body or health The above provisions does not imply a change in the burden of proof to your detriment.

It is not permissible to transfer or copy these application examples or excerpts of them without first having prior authorization from Siemens Industry Sector in writing.